# **KAINS WiFi の接続設定 / KAINS WiFi Connection Setup**

**学内の WiFi ネットワークを利用するためには、KAINS-ID の取得などの手続きが必 要です。以下の手順に従って、手続きをしてください。**

**To use the Wi-Fi network on campus, you need to obtain a KAINS ID. Please follow the procedure below.**

- **1.KAINS ID の取得 / Obtain a KAINS ID**
- **2.KAINS-WiFi の接続テスト / KAINS-WiFi connection test**

### **1.KAINS ID の取得 Obtain a KAINS ID**

下記の KAINS Account Center ページにアクセスしてください。

Access KAINS Account Center website below.

<https://account.kains.kanazawa-u.ac.jp/>

#### KAINS Account Center のログイン画面

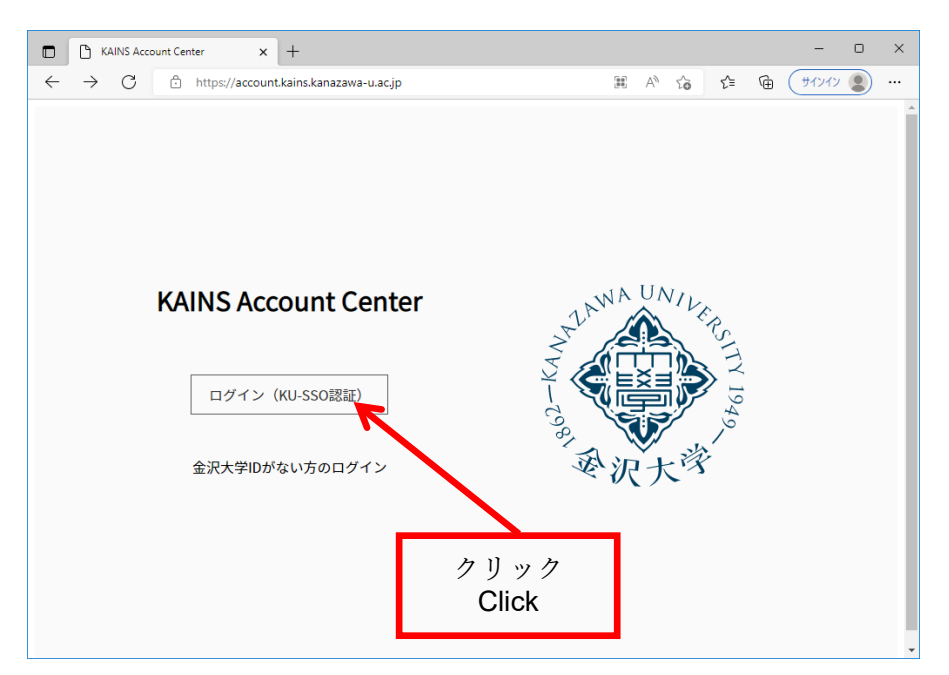

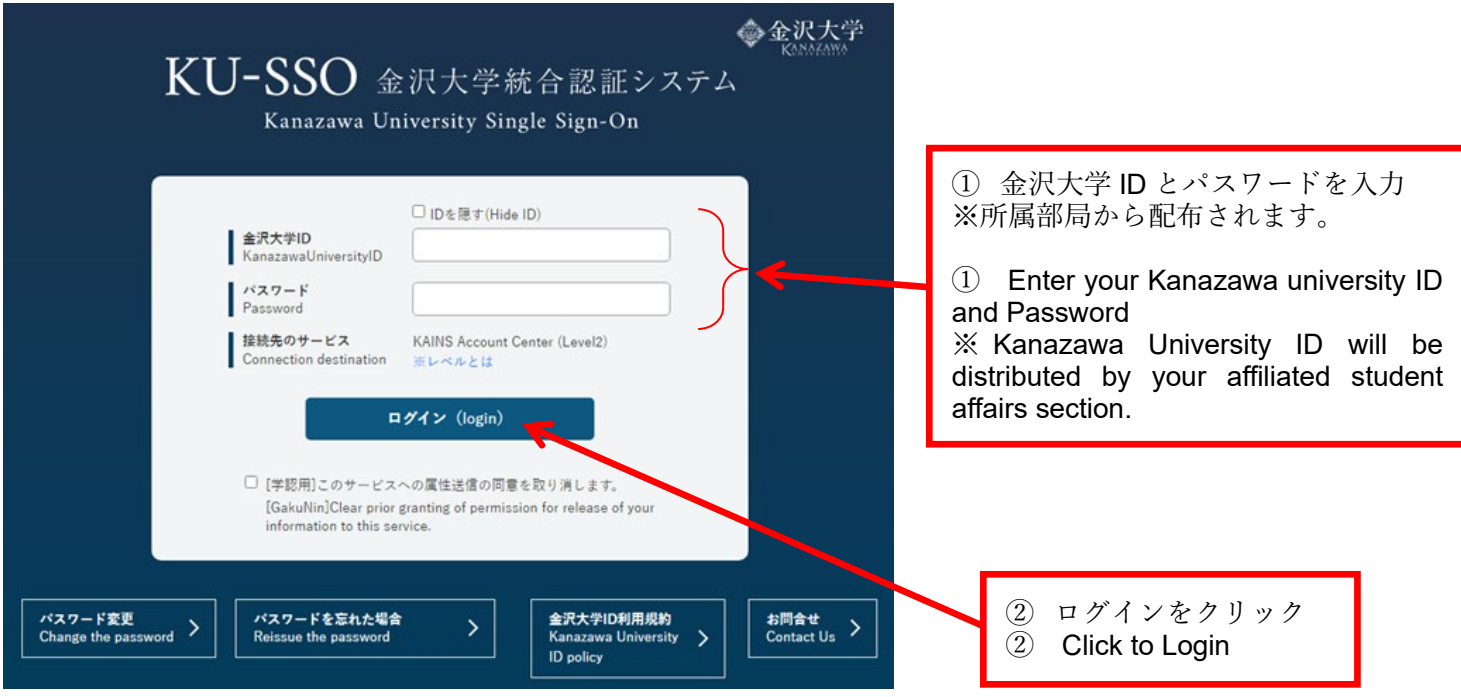

KAINS Account Center のトップページ Top page of KAINS Account Center

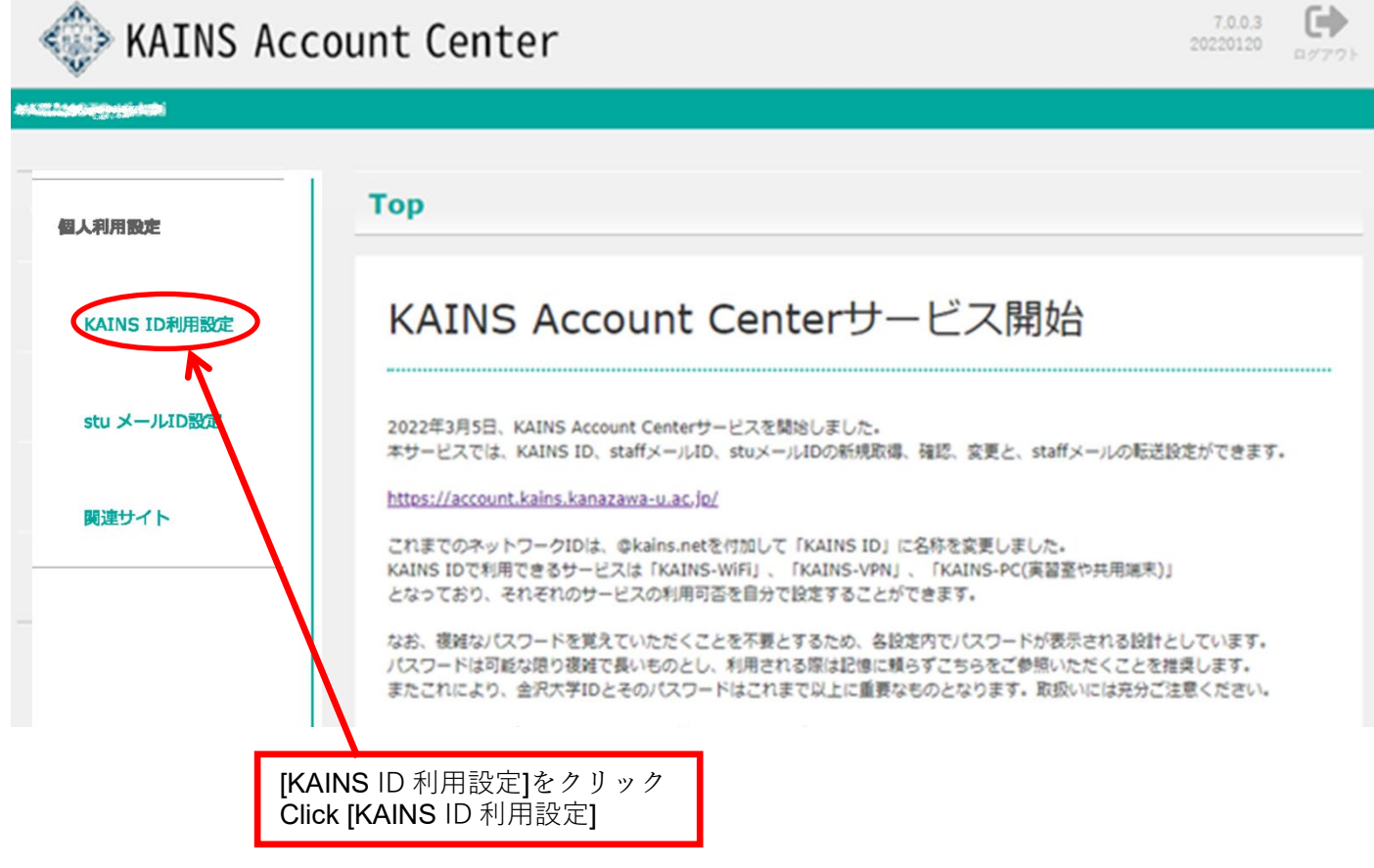

#### 個人利用設定

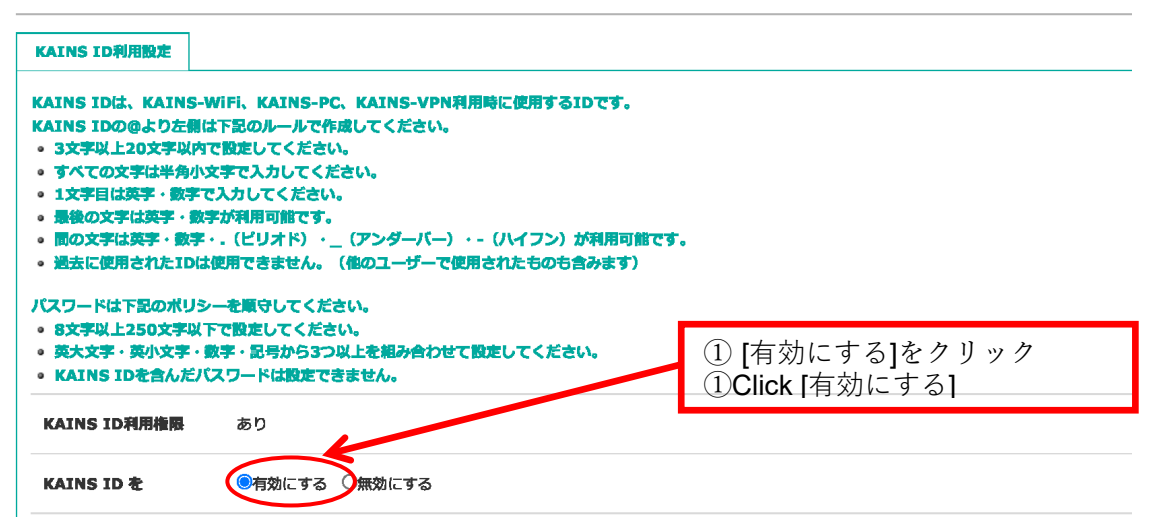

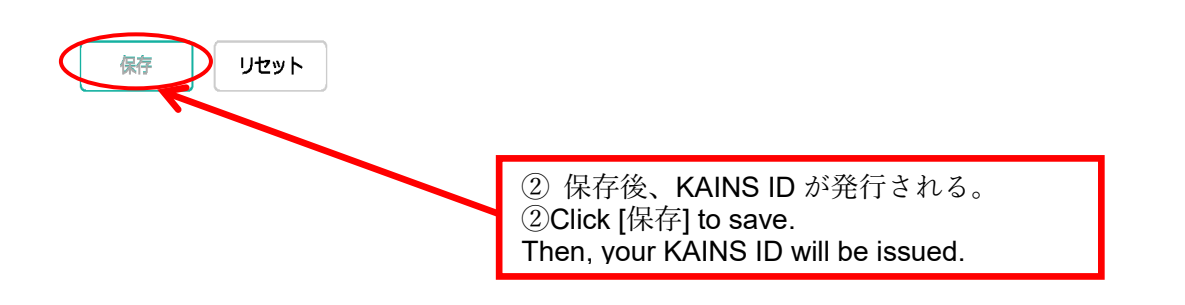

## 個人利用設定

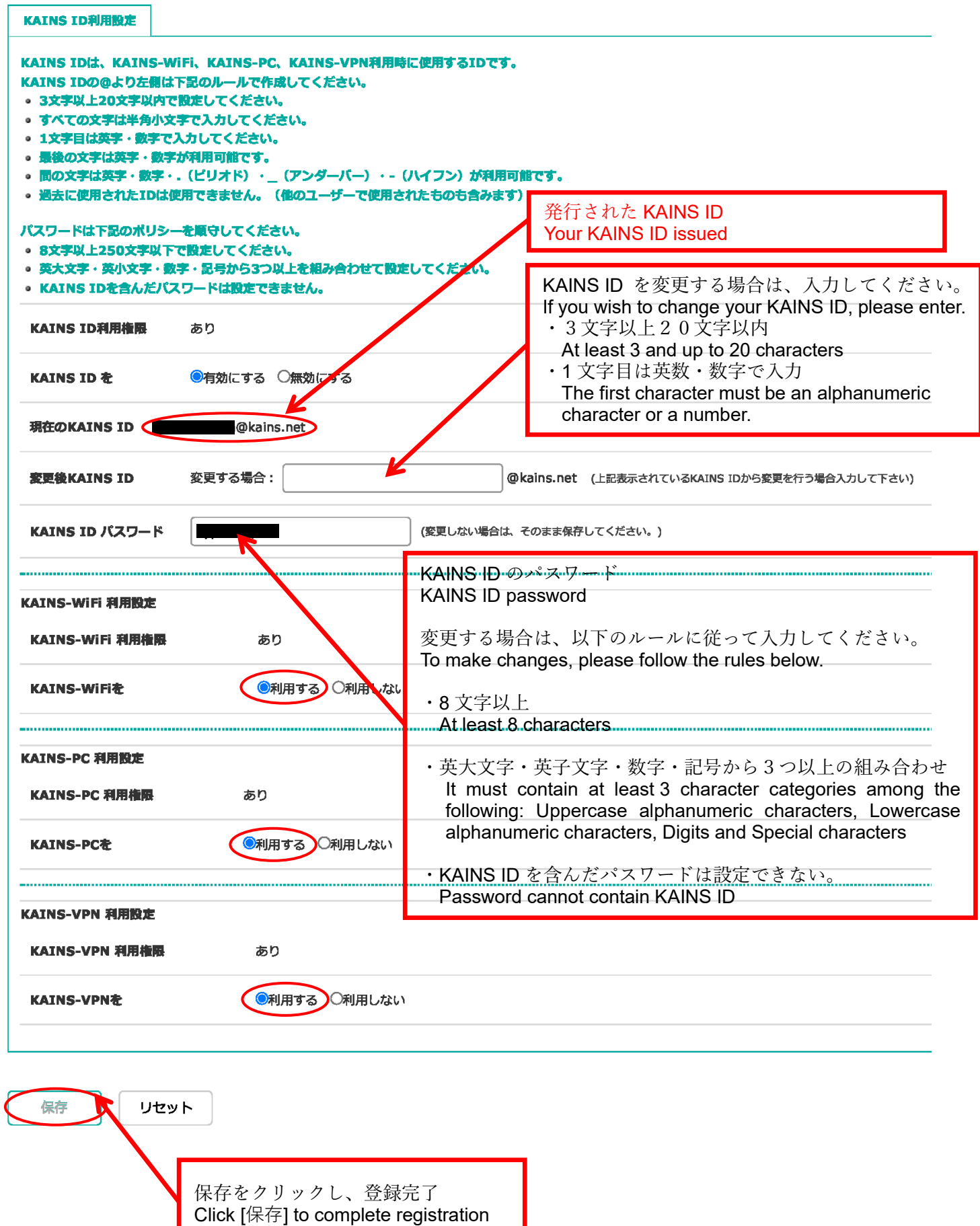

**2.KAINS-WiFi の接続テスト/ KAINS-WiFi connection test**

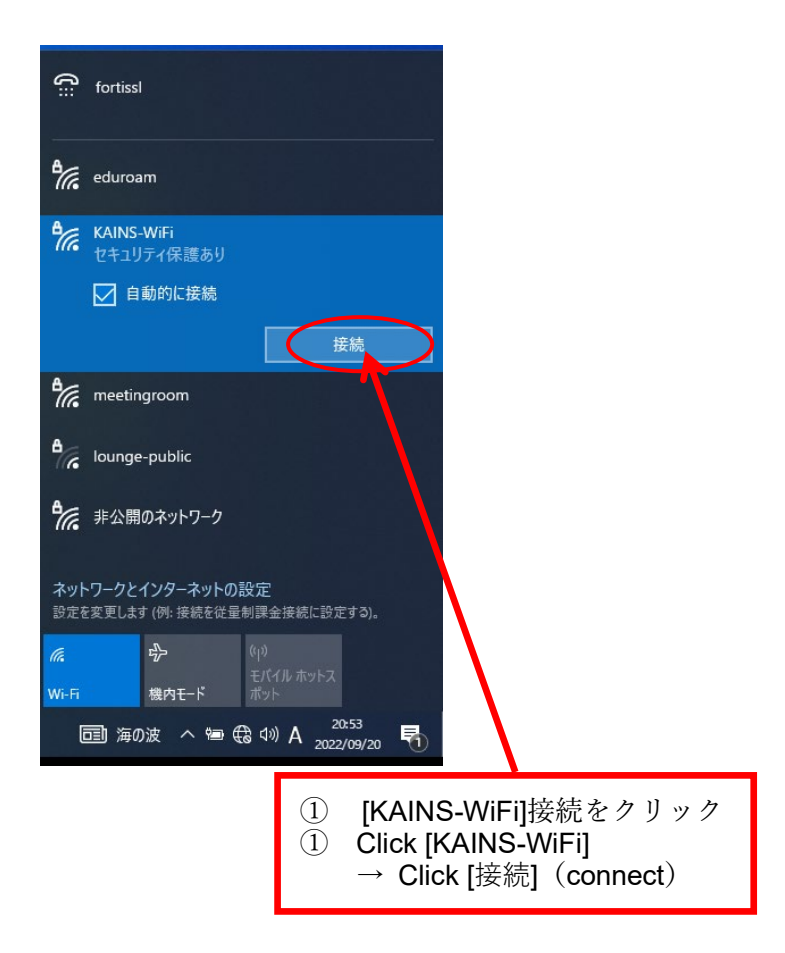

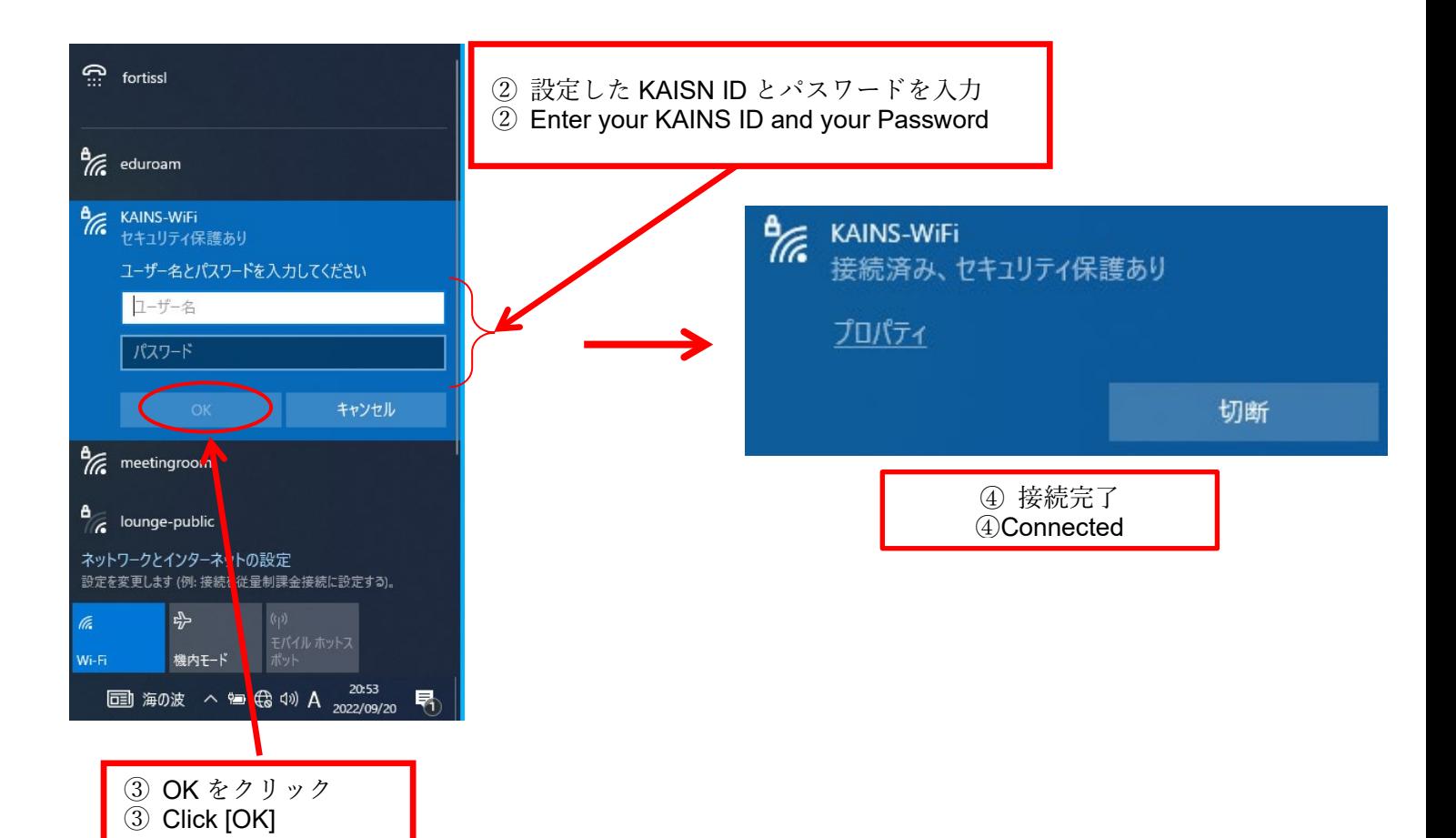

KAINS-WiFi 概要・規格・Android 設定情報

[https://www.emi.kanazawa-](https://www.emi.kanazawa-u.ac.jp/wifi/)u.ac.jp/wifi/

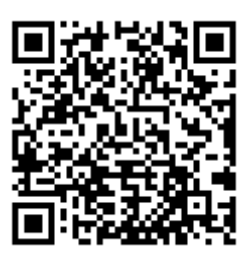